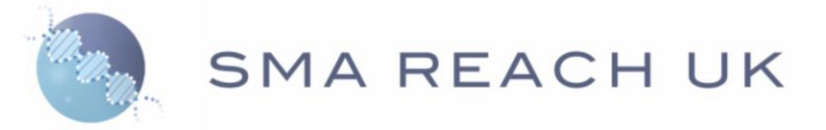

# SMAReach and iSMAC NND user guide

Dr Salma Samsuddin (SMA-REACH Trial Manager) Dr Anna Mayhew, Consultant Physiotherapist, JWMDRC Dr Mariacristina Scoto, Consultant, GOSH

### National Neuromuscular Database (NND)

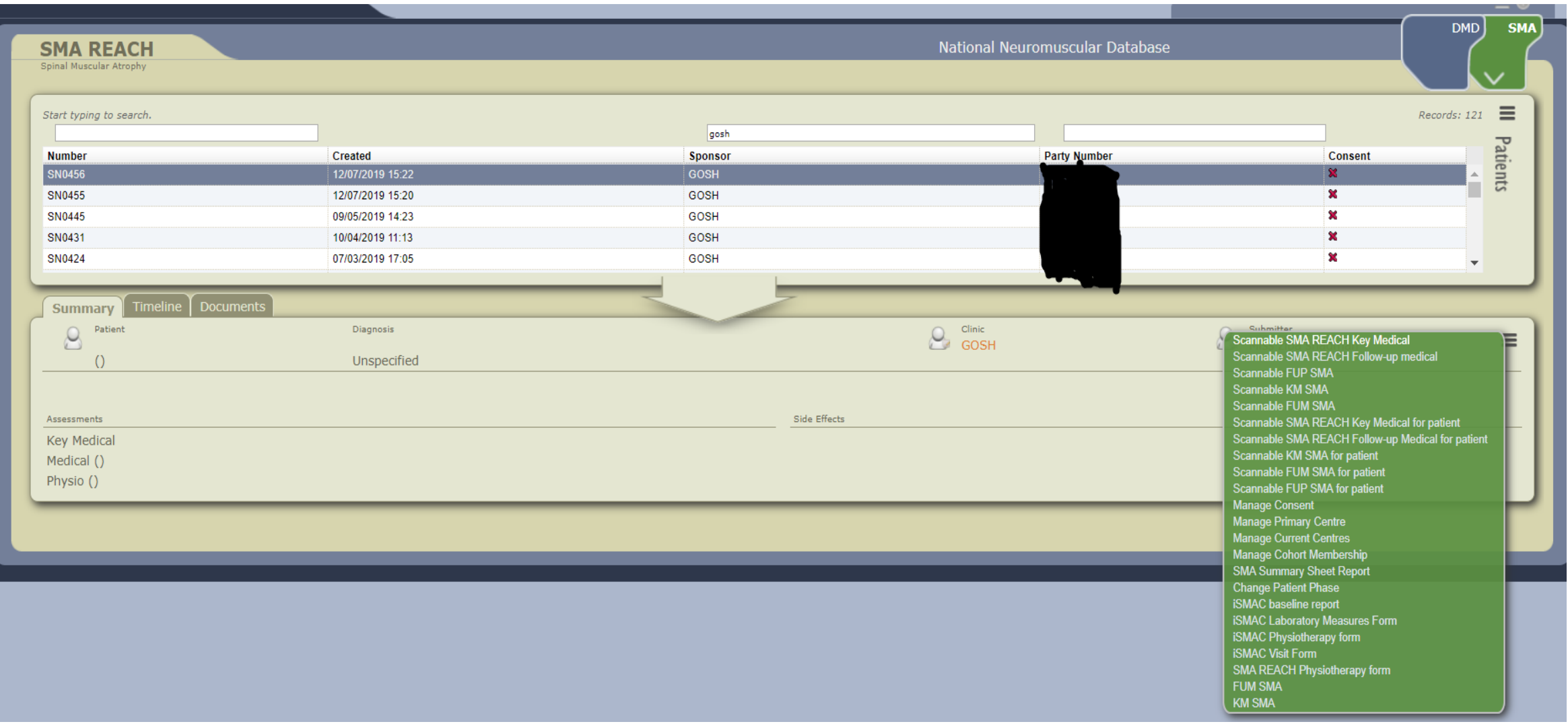

### Database details

- DMD tab is for Northstar patients, SMA tab for SMA-REACH patients  $\bullet$
- Patients can be filtered according to their ID number i.e Northstar or Smartnet number, Sponsor (primary site), party number (NHS number).
- Summary tab provides a list of completed documentation, and selected information
- *Timeline* tab provides a timeline of documentation completed (can view/modify past assessments)
- *Documents* tab allows users to download any completed documentation, including scanned forms

## To enter a new patient

- Ensure that the patient has been appropriately consented to the new version 1.5 SMA-REACH as per study requirements.
- Create patient to add this patient to the database and a SMARTNET ID number is automatically generated. You will need the patient's NHS number. The number must be entered correctly as the database does not automatically check the number.
- Ensure the patient is marked as consented (green tick) on the database by clicking on the 'manage consent' field.
- For any general queries (IP whitelisting, technical issues), please contact 'nnd.support@certus-tech.com' where queries will be dealt with by either the SMA-REACH data managers or NORTHSTAR Horeja Njai [\(h.njai@ucl.ac.uk\)](mailto:h.njai@ucl.ac.uk).

#### **SMA-REACH sites - which forms to complete?**

iSMAC medical/lab measures/visit forms are different from SMAREACH key and follow-up medical forms

- First visit: Complete
	- SMA-REACH key medical (KM) form
	- SMA-REACH Follow-up medical (FUM)
	- SMA-REACH PT form.
- All subsequent visits: Complete
	- SMA-REACH Follow-up medical (FUM)
	- SMA-REACH PT form
	- SMA key events form-record deaths, other significant events as required

Complete either scannable versions for later transcription or posting to Certus or nonscannable for online completion

#### **BIOGEN ISMAC sites - which forms to complete?**

#### Only ISMAC sites can access ISMAC forms (aka 7 UK sites)

- First visit (visit 1): Complete
	- ISMAC baseline form
	- ISMAC Lab measures
	- SMA-REACH PT form
- All subsequent visits: Complete
	- ISMAC visit form
	- ISMAC Lab measures
	- SMA-REACH PT form .
	- SMA key events form-record deaths, other significant events as required
- Complete lab measures form as required.
- Reminder: if *any patient is on a clinical trial please mark yes and do not complete any further sections on the datasets.*

Please note these forms are currently online only. They can be saved and modified as required.

## PT Assessments in order of priority

ALL SITES COLLECT – WHO / VIGNOS/ ARM FUNCTION ENTRY ITEM SUMMARY FUNCTION

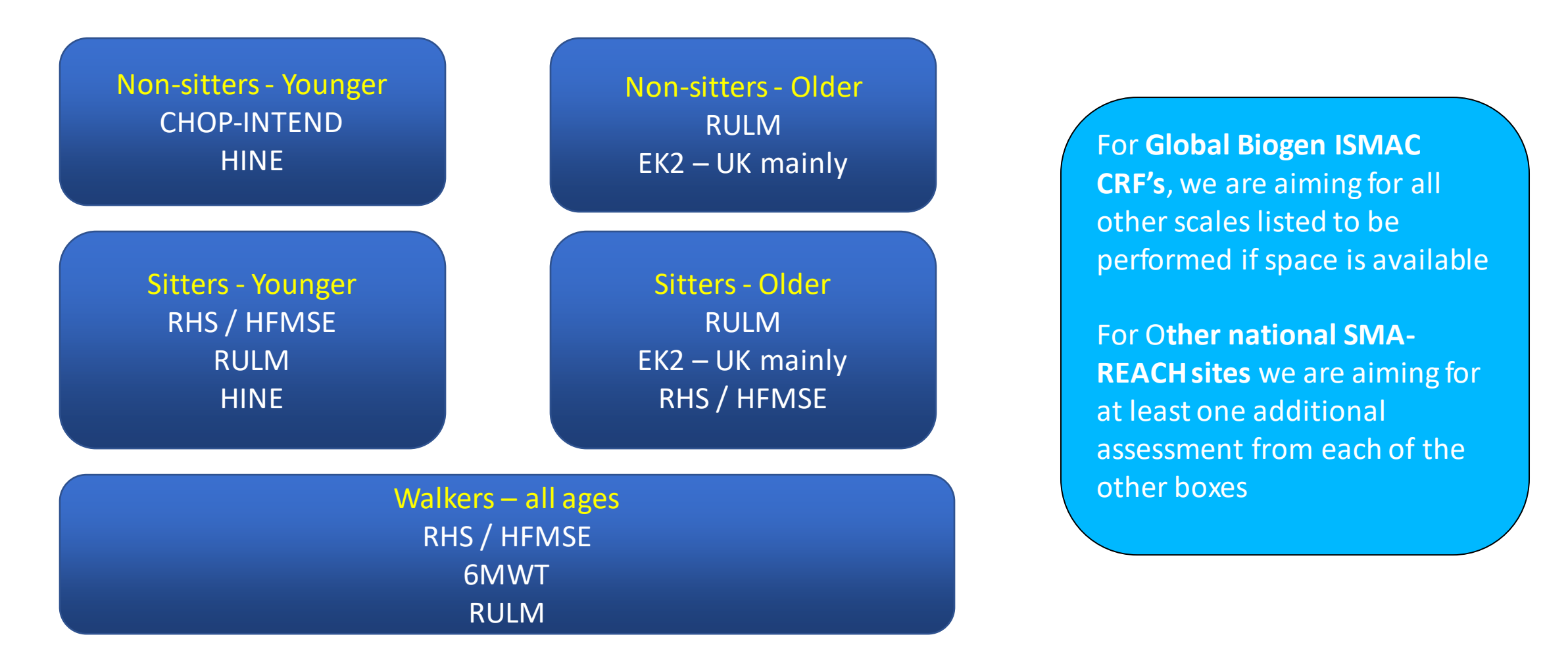

## Video assessments and assessments not completed:

Where a Video Assessment is done, please complete the: WHO motor milestones

(see remote working SOP and video [https://vimeo.com/415169890\)](https://vimeo.com/415169890)

Where a specific assessment was not completed, please provide reasons by using codes on the SMA Reach forms.

\*For older children and adults, ability to sit independently, stand and walk are main focus

#### ALL PATIENTS – WHO\* / VIGNOS/ ARM FUNCTION ENTRY ITEM SUMMARY FUNCTION

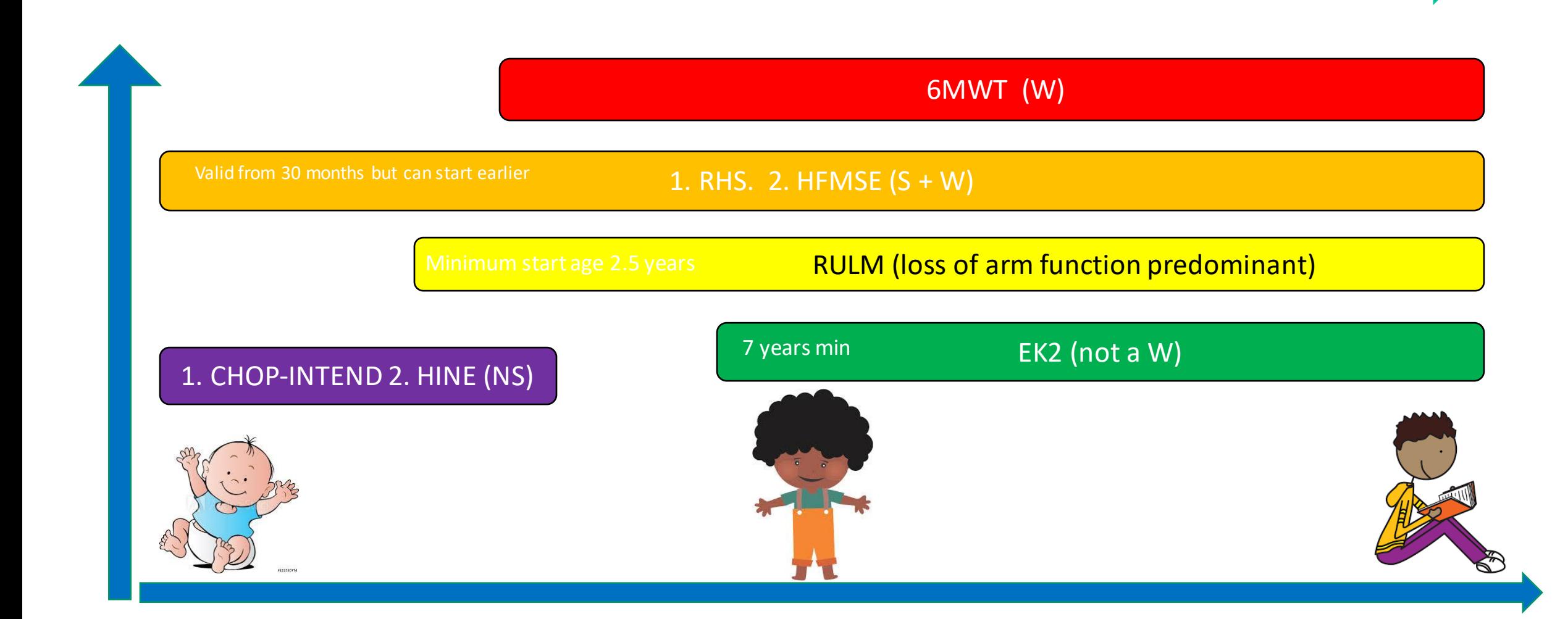

## What assessment should I prioritise especially for MAA?

One that will pick up change Patient has room to move on scale

E.g.

Being doing CHOP-INTEND Getting stronger in supported sitting Start RHS as might do item 21 and 22 and soon score on item 1

Older weak non-sitter, Could have been a type 3 or 2 Scores virtually nothing on RHS Use RULM

Stronger Type 2 scores a point on WHO walk item for first time (5 balanced steps) At next visit consider 6MWT

### Key Points SMA Reach and ISMAC forms

**Visit ID on ISMAC forms-***not applicable*, please enter a generic number e.g. **00** as this data is not submitted to Biogen.

Enter data **only once** if you are involved in both projects. Enter date, time, evaluator fields **only once** 

**It has been agreed, that if there is not available information to be entered, "-9" should be entered instead. This includes the fields: Growth, Spirometry values, Chest infections and Scoliosis values (E.g. Cobb Angle) Always check on the clinical letters for this information**.

**ISMAC forms- FYI** DOB, NHS number and other identifiable information are removed from the report submitted to Biogen therefore completely anonymising the data.

### www.physiotherapy.newcastle-muscle.org

#### Physiotherapy - John Walton Muscular Dystrophy Research Centre **SMAREACH DMD** LGMD SMA Welcome **Welcome to our JWMDRC Physiotherapy Portal** You are logged in! You will find the most uptodate version of several clinical outcome assessments which we have either: Hello Anna, • Been involved in the development of, and / or You are now logged in with • Been involved in creation of the manuals associated with the measures the following username The SMA tab contains slide decks which have been approved for use in the UK by Biogen UK. You will Anna.Mayhew. need to check with your local Biogen office if their use has been approved in your country. Logout

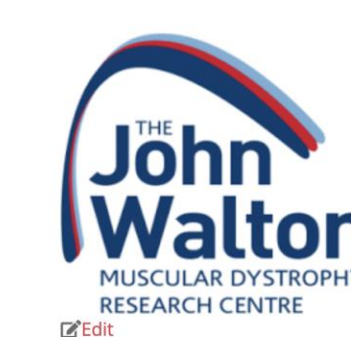

Request access via the website

## Spot a mistake? New user needs adding?

**Contact our data managers-**

**Matthew Madden m.madden@ucl.ac.uk**

**Elzo Cavalcante e.cavalcante@ucl.ac.uk**

Have a' question about functional assessments? Need training?

### Contact Anna

### Anna.mayhew1@nhs.net